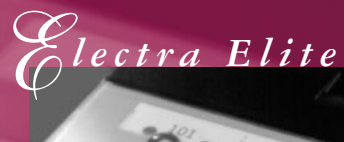

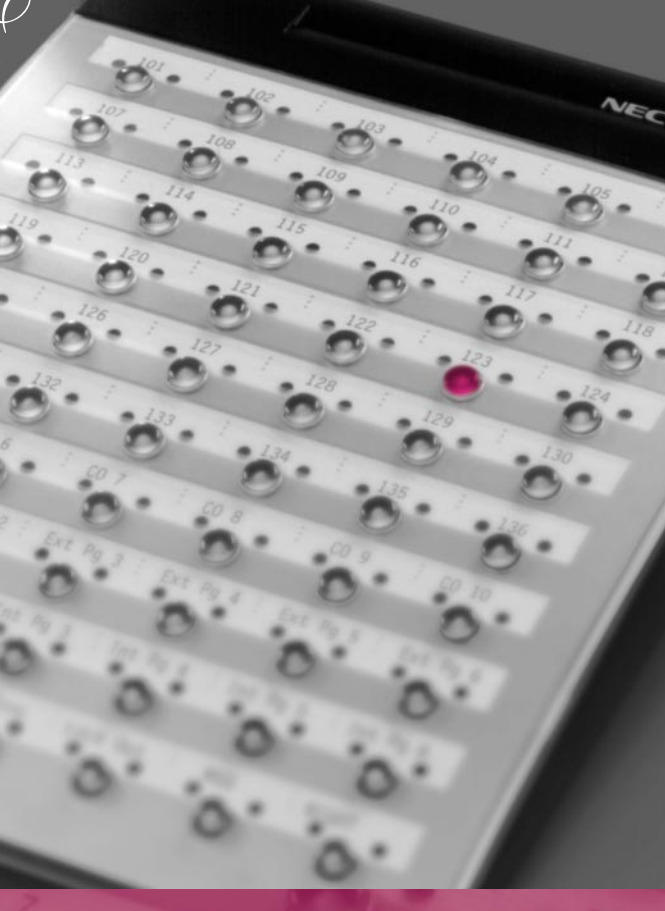

*Attendant User Guide*

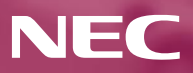

v.

### Electra Elite DSS/BLF

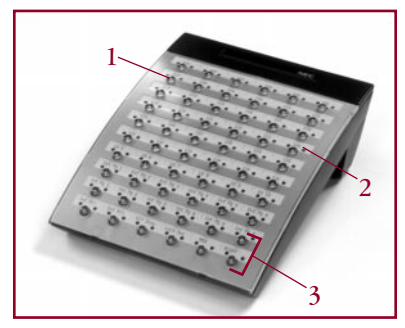

*General Information*

- **1. DSS** keys (Direct Station Selection) or **CO** Keys (Central Office Lines)
- **2.** Status Indicators
- **3.** Dedicated Feature Keys

The following should be considered when reviewing this user guide:

- Attendant console keys can be assigned as Direct Station Selection/Busy Lamp Field (DSS/BLF), Call Arrival or as additional central office lines (CO Add-On Console.)
- Refer to Multiline Telephone User Guide for additional information on telephone operation.
- All operational instructions assume Prime Line Pickup is assigned to intercom dial tone, Ringing Line Preference is assigned, a Call Appearance and Call Arrival key is assigned to all multiline telephones and only a single tenant has been assigned in the system.
- All access codes listed are standard; some may vary based on system assignment.
- Access to many features is based on system assignments. Not all features may be available from your telephone.
- The telephone display provides useful call processing information such as trunk access, recall indication, feature confirmation, etc.

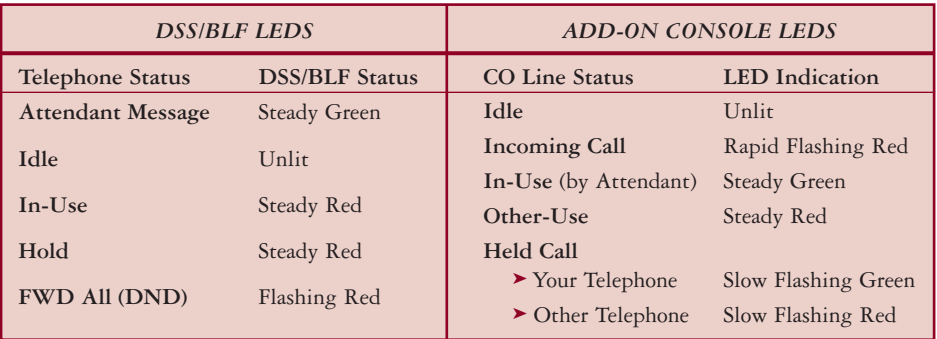

# *Table of Contents*

### *PAGES 2 & 3*

Attendant Add-On Console Night Transfer Trunk to Trunk Transfer Automatic Trunk to Trunk Transfer

### *PAGES 4 & 5*

Message Waiting or Station Outgoing Lockout Station Outgoing Lockout Paging Set Relocation Mode Direct Inward System Access (DISA)

### *PAGES 6 & 7*

Automated Attendant Recording Voice Prompts Programming System Speed Dial

### *PAGES 8 & 9*

Programming Forced/Verified Account Codes Clock/Calendar Setting Conference Bridge Setup

*CHARACTER ENTRY CODES AND SYSTEM SPEED DIAL DIRECTORY*

# *Attendant Add-On Console*

### *A NSWERING CALLS*

Receive CO incoming ringing:

- ➤ Lift handset.
- ➤ Converse and process call.

### *TRANSFERRING CALLS*

With a call in progress:

- ➤ Press **DSS/BLF** key for the desired station (call is placed on Non-Exclusive Hold.)
- ➤ Voice announce after tone burst.
- *OR* Wait for ringing call to be answered.
- ➤ Press **Transfer** on the Attendant Add-On Console.
- ▶ Replace handset.
- *NOTE 1: Pressing Transfer immediately after the DSS key will result in an unscreened ring transfer or camp-on.*
- *NOTE 2: If the called station is busy or unanswered, press the flashing Line key, Call Appearance key or Conf key (internal calls) to return to the original party.*
- *NOTE 3: Unanswered camp-ons and unscreened transfers will recall to the attendant telephone. After answering the recall, pressing Feature 86 will transfer the call to the personal voice mailbox of the station number dialed.*

### *PLACING I NTERNAL CALLS*

- ➤ Lift handset.
- ➤ Press **DSS/BLF** key on the Attendant Add-On Console.
- ➤ Voice announce after tone burst.
- *OR* Wait for ringing call to be answered.
- *NOTE 1: When calling a multiline telephone, dialing 1 after the station number will change ringing to voice or voice to ringing.*

*NOTE 2: To directly access a personal voice mailbox, dial 7 after dialing the station number.*

## *PLACING CALLS TO CALL ARRIVAL KEYS*

➤ Lift handset.

- ➤ Press **DSS/BLF** key on the Attendant Add-On Console representing a **Call Arrival** key.
- ➤ Wait for ringing call to be answered.

### *PLACING O UTGOING CALLS*

- ➤ Lift handset.
- ➤ Press idle **CO Line** key on Attendant Add-On Console.
- ▶ Dial telephone number.
- ➤ Converse.

*Night Transfer*

*SET/CANCEL USING CONSOLE SET/CANCEL USING ACCESS CODE*

- ➤ Press **NT** key. ➤ Press **Feature**.
	- ➤ Dial Night Transfer code **80**.
	- ➤ Press **Feature**.

*NOTE: When programmed for Automatic Day/Night Transfer, the system will enter/exit night mode at the preprogrammed times.*

# *Trunk to Trunk Transfer*

With an outside call in progress:

- ➤ Press **Transfer**.
- ➤ Dial trunk access code i.e. **\_9**.
- ▶ Dial telephone number, wait for answer.
- ➤ Press **Feature**.
- ➤ Press **Transfer**.
- ▶ Replace handset.

*NOTE: Once established, a trunk to trunk connection cannot be re-entered.*

# *Automatic Trunk to Trunk Transfer*

### *PROGRAM/MODIFY/ERASE FORWARD ASSIGNMENT*

- ➤ Press **Feature**.
- ➤ Dial Automatic Trunk Transfer code **63**.
- ➤ Dial incoming trunk number to be forwarded:
	- ➤ Individual trunks **01~64** *or*
	- ➤ All trunks **00**
- $\blacktriangleright$  Dial #.
- ➤ Dial outgoing telephone number where calls are to be directed.
- ➤ Press **Feature**.

*SET/CANCEL*

- ➤ Press **Feature**.
- ➤ Dial Automatic Trunk Transfer code:
	- ➤ Set **61**
	- ➤ Cancel **62**
- ➤ Dial incoming trunk number to be set/cancelled:
	- ➤ Individual trunks **01~64**
	- ➤ All trunks **00**
- ➤ Press **Feature**.

*NOTE: Once set, incoming calls to the selected CO/PBX line(s) will automatically be routed to the programmed telephone number.*

*Message Waiting or Station Outgoing Lockout*

#### *SET/CANCEL*

- ➤ Press **MSG/Station Lockout.**
- ➤ Press desired **DSS/BLF** key.
- *NOTE 1: An Attendant Add-On Console can be assigned with Message Waiting OR Station Outgoing Lockout capability.*
- *NOTE 2: A green LED at the associated DSS/BLF key indicates that a message or Station Outgoing Lockout has been set.*

# *Station Outgoing Lockout*

To cancel Station Outgoing Lockout and default the password on a per station basis:

- ➤ Press **Speaker.**
- ▶ Dial Attendant Reset Password access code \_\_\_\_.
- ➤ Dial Station number to be canceled.
- ➤ Press **Speaker.**

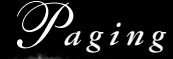

## *PAGING USING DIRECT PAGING ACCESS KE Y*

- ➤ Lift handset.
- ➤ Press **Direct Paging Access** key.
- ➤ Page.
- ➤ Wait for Meet-Me Answer or replace handset.

### *PAGING USING ACCESS CODE*

- ▶ Lift handset.
- ➤ Dial Paging code:

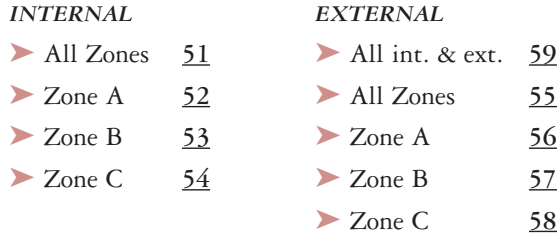

- ➤ Page.
- ➤ Wait for Meet-Me Answer or replace handset.

# *Set Relocation Mode*

- *SET/CANCEL USING ACCESS CODE*
- ➤ Press **Feature.**
- ➤ Dial Set Relocation Mode code **84**.

# *Direct Inward System Access (DISA)*

#### *SETTING DISA PASSWORDS RESETTING DISA PASSWORDS*

- ➤ Lift handset.
- ▶ Dial DISA Password set access code ...
- ▶ Dial DISA ID code of station to be set ...
- ▶ Dial current DISA Password . Default 0000000000 (10 zeros)
- ▶ Dial new DISA Password .

#### ▶ Replace handset.

- *NOTE 1: Password may be a maximum of 10 digits. If the new password is less than 10 digits, replace the handset to enter.*
- *NOTE 2: It is recommended that DISA passwords be 10 digits and changed frequently to prevent unauthorized use.*
- *NOTE 3: Resetting DISA Passwords will return them to the default value of 0000000000 (10 zeros).*

#### *CONFIRMING DISA PASSWORDS*

- ➤ Lift handset.
- ▶ Dial DISA Password confirmation access code ...
- ▶ Dial DISA ID code of station to be confirmed  $\blacksquare$ .
- ➤ Confirm password.
- ▶ Replace handset.

#### *DISA SET/CANCEL*

- ➤ Press **Feature.**
- ➤ Dial DISA code:
	- ➤ Set **81**
	- ➤ Cancel **82**

➤ Dial trunk number to be set/cancelled from DISA:

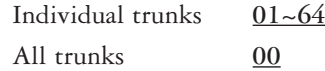

➤ Press **Feature.** 

- ➤ Lift handset.
- ➤ Dial DISA Password reset access code \_\_\_.
- ▶ Dial DISA ID code of station to be reset \_\_\_.
- ▶ Replace handset.

# *Automated Attendant*

- ➤ Lift handset. ➤ Lift handset.
- access code \_\_\_. access code \_\_\_.
- 
- 
- ➤ Dial Automated Attendant ➤ Delete message **3** message number  $1~-8$ .  $\triangleright$  Dial 1.

- ► Record day mode <u>1</u> number <u>1~8</u>.
- ► Record night mode **2** ► Dial operation:
- 
- 
- 
- 

### *RECORDING MESSAGES VERIFY/DELETE MESSAGES*

- 
- ► Dial VRS Voice Message ► Dial VRS Voice Message
- ► Dial 1. ► Dial operation:
- ➤ Dial **1**. ➤ Verify message **2**
	-
	-
- ➤ Dial operation: ➤ Dial Automated Attendant message
	-
	- ▶ Record weekend mode **3 ▶ Verify/delete day mode 1**
- ➤ Record message via handset. ➤ Verify/delete night mode **2**
- ➤ Replace handset. ➤ Verify/delete weekend mode **3**
- ► Replace handset. <br>► Verify/delete message.
	- ▶ Replace handset.

### *AUTOMATED ATTENDANT SET/CANCEL*

- ➤ Press **Feature**.
- ➤ Dial VRS Voice Message access code:
	- ▶ Set 81
	- ➤ Cancel **82**
- ➤ Dial trunk number to be set/cancelled for Automated Attendant:
	- ➤ Individual trunks **01~64**
	- ➤ All trunks **00**
- ➤ Press **Feature**.

# *Recording Voice Prompts*

- 
- access code \_\_\_\_. access code \_\_\_\_.
- 
- 
- - ► Dial tone message 1 ► Dial 2.
	- ► Call waiting tone **2** ► Dial operation:
- ► Record message via handset. <br>
► Dial tone message **1**
- 
- ► Verify/delete message. ► Replace handset.

#### *SET VERIFY/DELETE*

- ► Lift handset. ► Lift handset.
- ► Dial VRS Voice Message ► Dial VRS Voice Message
- ► Dial 1. ► Dial operation:
- ➤ Dial **2**. ➤ Verify message **2**
- ➤ Dial operation: ➤ Delete message **3**
	-
	- -
- ➤ Replace handset. ➤ Call waiting message **2**
	-

## *Programming System Speed Dial*

- ➤ Press **Feature**.
- ➤ Press **Redial**.
- ➤ Dial System Speed Dial Memory location **00~79**.
- ➤ Dial trunk access code i.e. **\_9**.
- ➤ Dial telephone number to be stored (24 digits maximum).
- ➤ Press Hold (if entering name) and dial name of party (13 characters maximum).
- ➤ Press **Feature**.

*NOTE 1: Press Redial to insert a pause or Recall to store a hookflash. NOTE 2: Refer to Character Entry Codes when entering name of party.*

# *Programming Forced/Verified Account Codes*

- ➤ Lift handset.
- ➤ Dial Forced Account Programming access code \_\_\_\_\_\_\_. Hear second dial tone.
- ➤ Dial the Forced Account Number **(001~500)**.
- ▶ Dial the Forced Account Code Force Hear Confirmation tone.
- ➤ Press **Transfer**.
- ➤ The next Forced Account Number (**001~500**) is displayed. Dial additional Forced Account Codes as desired.
- ▶ Replace handset.
- *NOTE 1: A maximum of 500 Account Codes may be entered. Each Forced Account Code must be assigned a number (001-500).*

## *Clock/Calendar Setting*

- ➤ Press **Feature**.
- $\blacktriangleright$  Dial 9#.
- ► Enter hour and minute via dialpad.
- ➤ Press **Recall** to change AM/PM setting.
- ➤ Press **Hold** to change to calendar setting.
- *OR* Press **Feature** to exit this feature.
- ▶ Press Recall to select day of week.
- ➤ Dial **#** to move the cursor to day of month field.
- ► Enter day of month via dialpad.
- ➤ Press **Recall** to select month.
- ➤ Dial **#** to move the cursor to year field.
- ➤ Enter last two digits of year via dialpad.
- ➤ Press **Feature**.

*NOTE 2: The length of the Forced Account Code can be up to 13 digits as assigned in system programming. The default is 10 digits.*

# *Conference Bridge Setup*

Before using the Multiline Conference Bridge feature, passwords must be assigned. It should be noted that the supervisor should perform these procedures.

#### *SETTING SUPERVISOR PASSWORD*

- ➤ Call a Conference Bridge extension.
- ➤ When the Conference Bridge extension answers, dial the default Supervisor Password (0000#).
- ➤ Follow the voice prompt and enter the setting verification mode. Then enter setting change mode.
- ➤ Follow the voice prompt to change Supervisor Password (4-8 digits).

#### *SETTING CONFERENCE 1 AND/OR CONFERENCE 2 PASSWORDS*

- ➤ Set the Supervisor Password, if necessary.
- ➤ Call a Conference Bridge extension.
- ➤ When the Conference Bridge extension answers, dial the Supervisor Password and **#.**
- ➤ Skip the steps by pressing **\*** until the Conference Setup mode is available for conference 1 or conference 2.
- ➤ Follow the voice prompt and set the conference 1 or the conference 2 password (4-8 digits).

#### *RECORD CUSTOMIZED GREETING*

- ➤ Set the Supervisor Password, if necessary.
- ➤ Call a Conference Bridge extension.
- ➤ When the Conference Bridge extension answers, dial the Supervisor Password and **#.**
- ➤ Press **\*** to skip the setting verification mode.
- ➤ Press **#** to change system settings.
- ➤ Skip the steps until Customized Greeting option is played.
- ➤ Follow the voice prompt and record a new Customized Greeting.

*SYSTEM S PEED DIAL DIRECTORY*

| $00\,$ | 40          |  |
|--------|-------------|--|
| 01     | 41          |  |
| 02     | 42          |  |
| 03     | 43          |  |
| 04     | 44          |  |
| 05     | 45          |  |
| 06     | 46          |  |
| 07     | $\sqrt{47}$ |  |
| 08     | 48          |  |
| 09     | 49          |  |
| 10     | 50          |  |
| 11     | 51          |  |
| 12     | 52          |  |
| 13     | 53          |  |
| 14     | 54          |  |
| 15     | 55          |  |
| 16     | 56          |  |
| $17\,$ | 57          |  |
| 18     | 58          |  |
| 19     | 59          |  |
| 20     | 60          |  |
| 21     | 61          |  |
| 22     | 62          |  |
| 23     | 63          |  |
| 24     | 64          |  |
| 25     | 65          |  |
| 26     | 66          |  |
| $27\,$ | 67          |  |
| 28     | 68          |  |
| 29     | 69          |  |
| 30     | 70          |  |
| 31     | $71\,$      |  |
| 32     | 72          |  |
| 33     | $73\,$      |  |
| 34     | $74\,$      |  |
| 35     | $75\,$      |  |
| 36     | 76          |  |
| 37     | 77          |  |
| 38     | 78          |  |
| 39     | 79          |  |

## *C HARACTER E NTRY CODES*

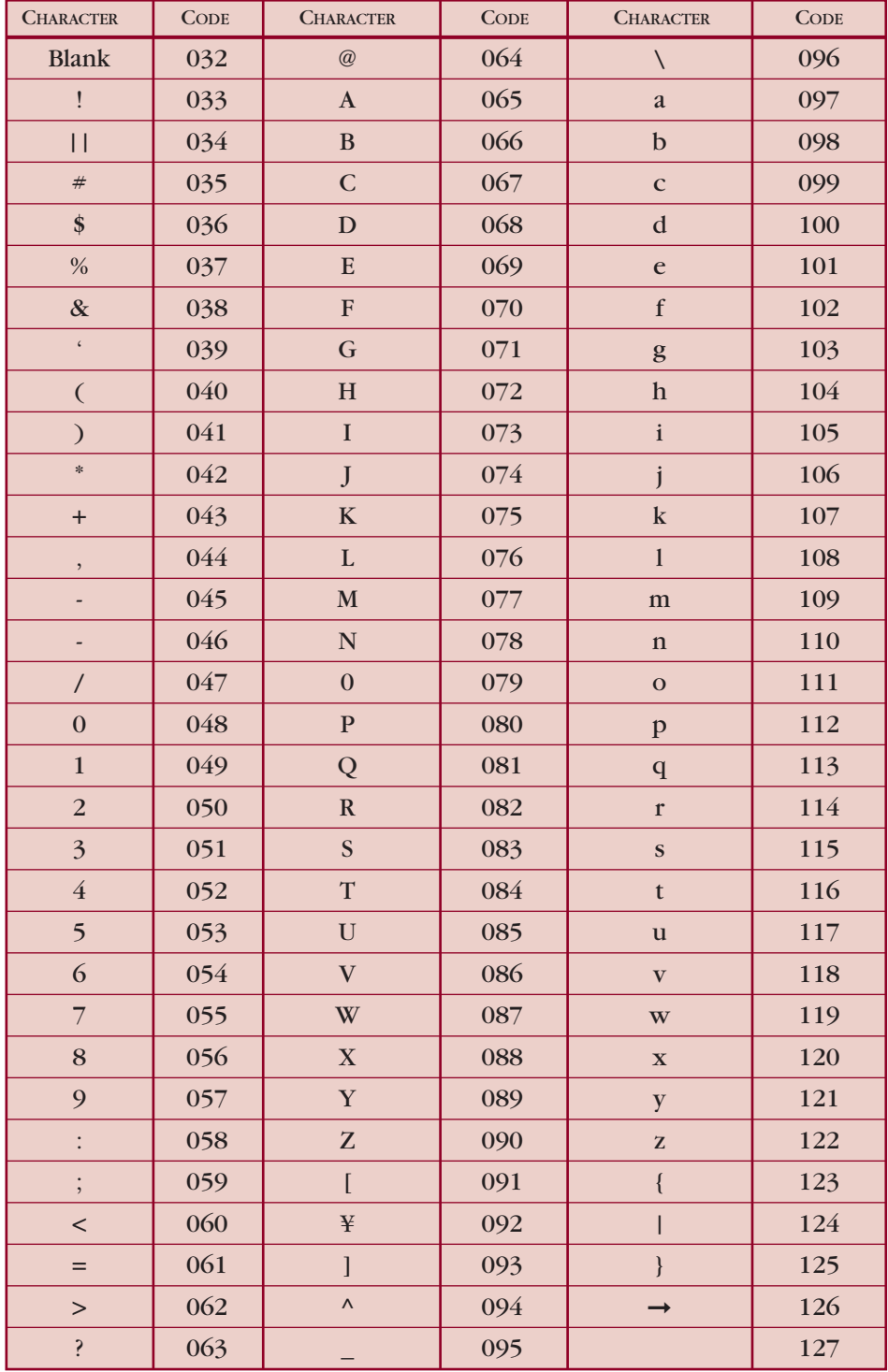

©1999 NEC America, Inc. The material contained herein is subject to change without prior notice at the sole discretion

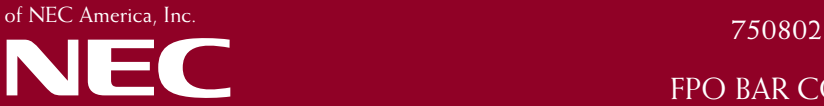

Issue #2 7/99 For more information contact: NEC America, Inc. CPE Group 1555 Walnut Hill Lane Irving Texas 75038-3796 1 800 TEAM NEC

FPO BAR CODE